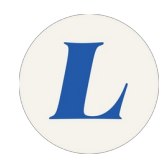

## **Printing Multiple Slides per Page**

The guide will show you how to print multiple slides per page to converse natural resources.

Written By: Wayne Peterson

# Print Multiple Slides

This document was generated on 2022-01-06 07:35:38 AM (MST).

#### **Step 1 — Printing Multiple Slides per Page**

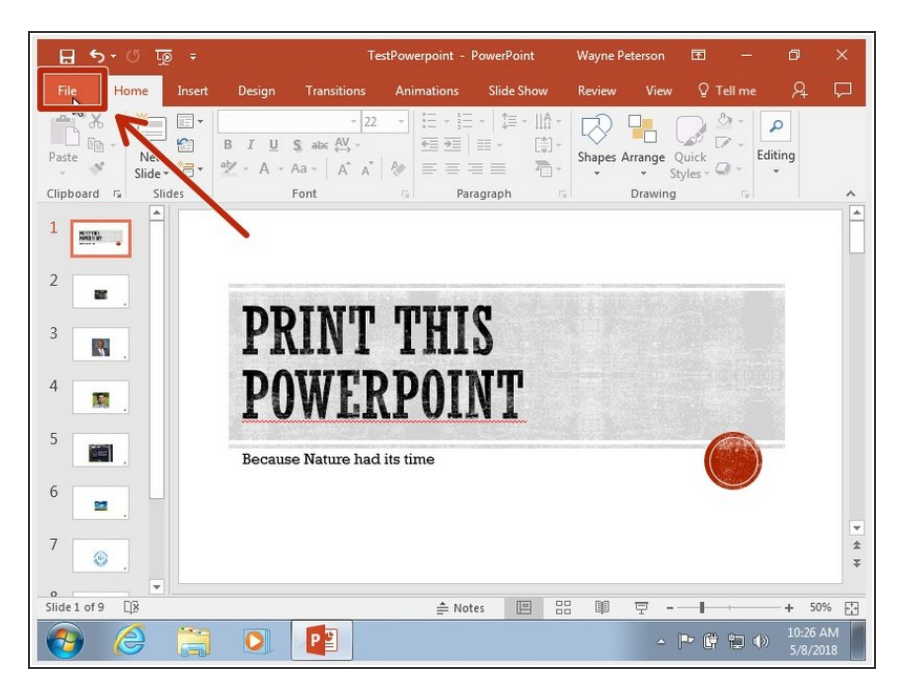

Open the PowerPoint you would like to print and click **File** in the top-left.  $\bullet$ 

#### **Step 2**

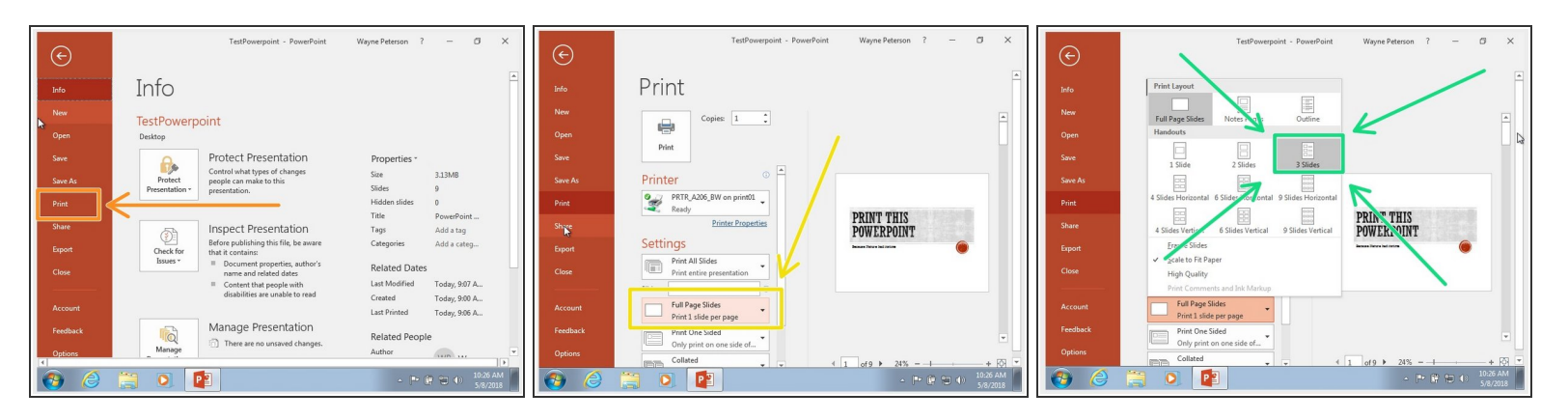

- On the left-hand menu, locate **Print**
- In the center menu, you will see all your print options. About halfway down you will find the option for printing multiple slides per page. Click to open the menu.  $\bullet$
- We recommend printing 3 slides per page, the slides will still be larger enough to read text and to take notes.  $\bullet$

This document was generated on 2022-01-06 07:35:38 AM (MST).

### **Step 3**

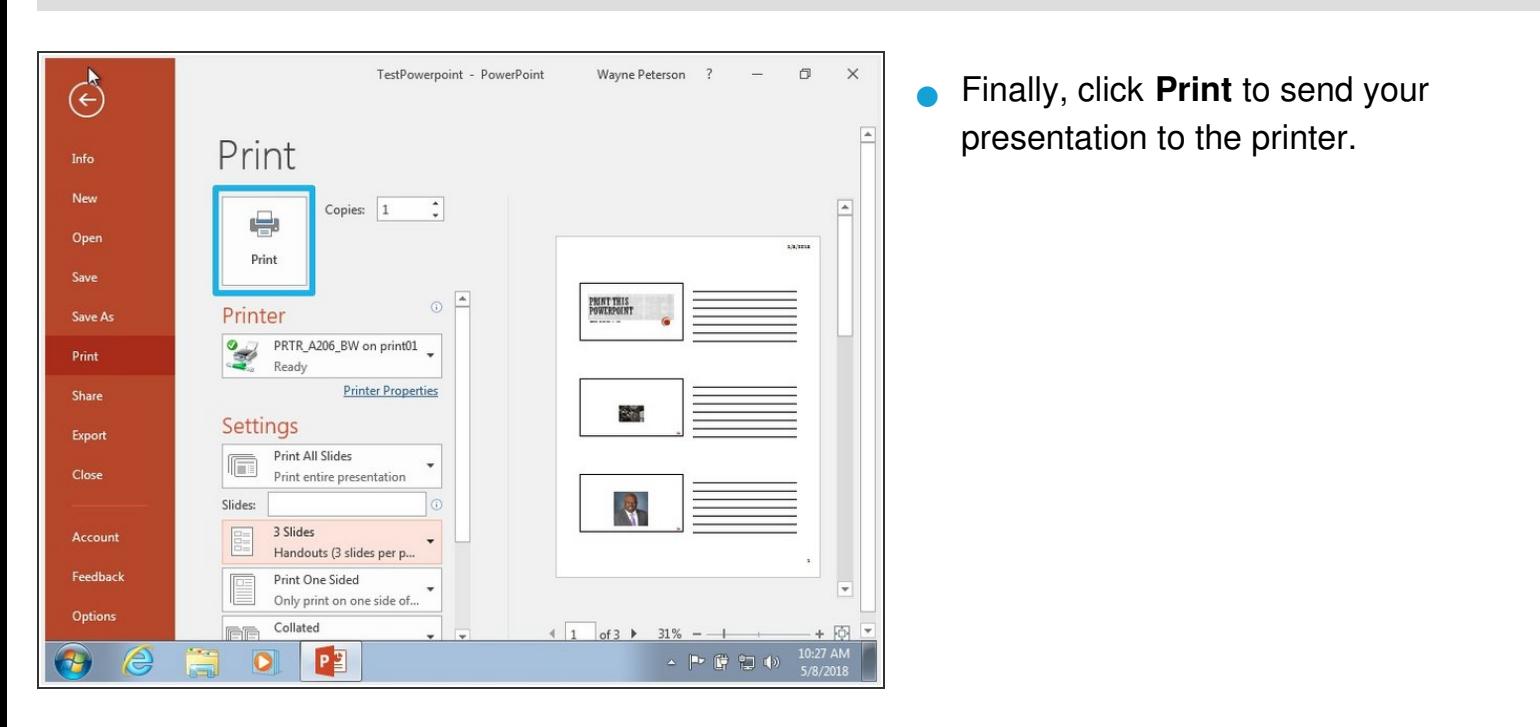

This document was generated on 2022-01-06 07:35:38 AM (MST).